# Platzhalter für Artikel/Pronomen/Endungen (Word)

#### Hauptseite > Schriftverkehr > Word > Platzhalter für Artikel/Pronomen/Endungen (Word)

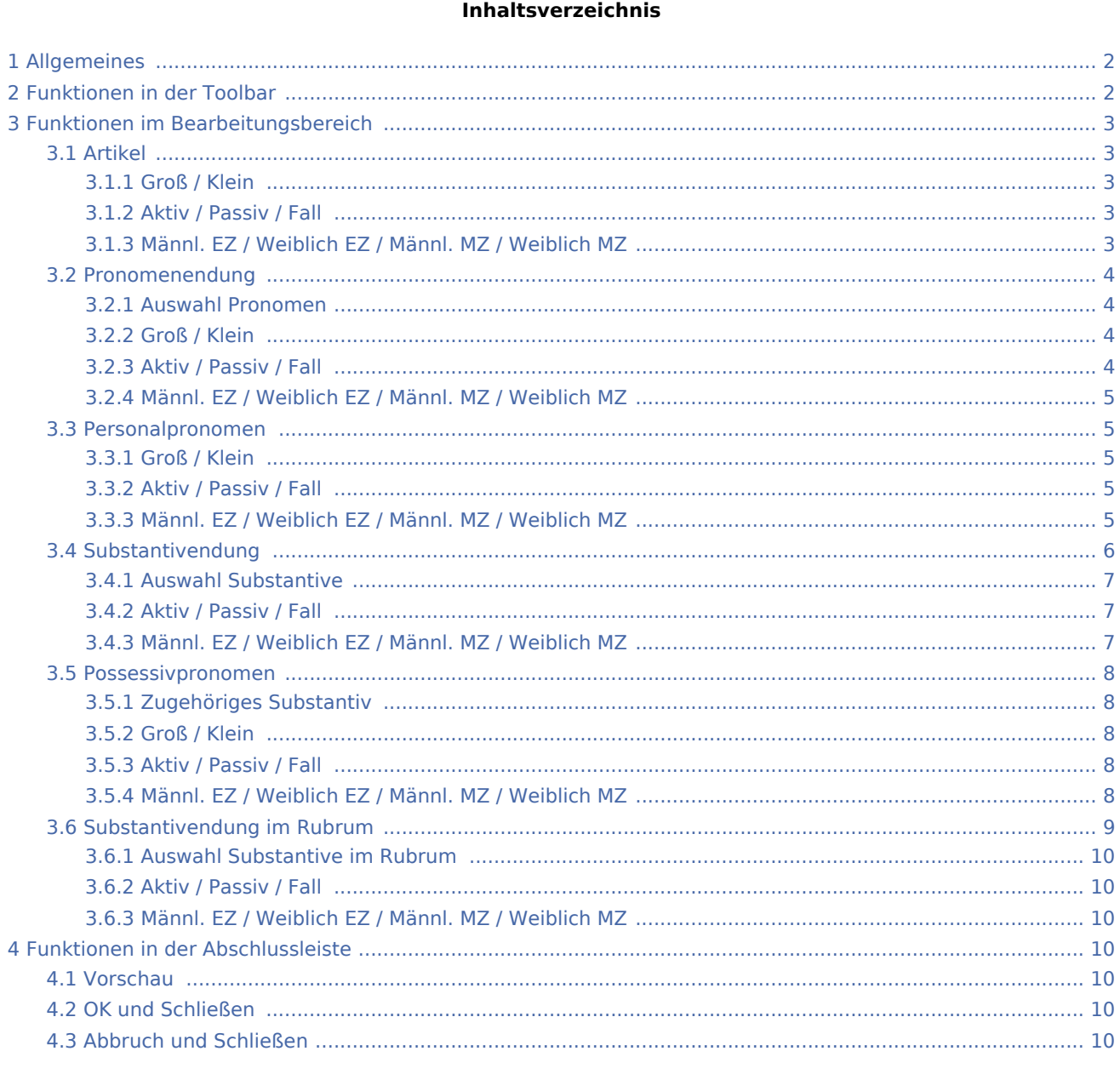

# <span id="page-1-0"></span>Allgemeines

Die Auswahlmaske zum Einfügen von Platzhaltern für Artikel/Pronomen/Endungen kann im [Menüband von](https://onlinehilfen.ra-micro.de/index.php/Word#Allgemeines) 

[Word](https://onlinehilfen.ra-micro.de/index.php/Word#Allgemeines) über die Hauptregisterkarte RA-MICRO, Gruppe Einfügen, Menü Platzhalter, Wiedervorlagen

ぐ

*sowie im RA-MICRO* Dateimenü *von Word gewählt werden. Der gewünschte Platzhalter wird nach Bestätigung der Auswahl in das aktuelle Dokument eingefügt.*

Enthalten Textbausteine, die ab der zweiten Zeile in ein Dokument eingelesen werden, solche Platzhalter, wird eine [Eingabemaske](https://onlinehilfen.ra-micro.de/wiki2/index.php/Word#Anrede_der_Parteien) aufgerufen, in der die Anrede der Parteien gewählt werden kann (Einzahl / Mehrzahl - männlich / weiblich). Hierbei trifft RA-MICRO bereits eine Vorauswahl, je nachdem, welche Adressdaten zu den Parteien hinterlegt sind.

# <span id="page-1-1"></span>Funktionen in der Toolbar

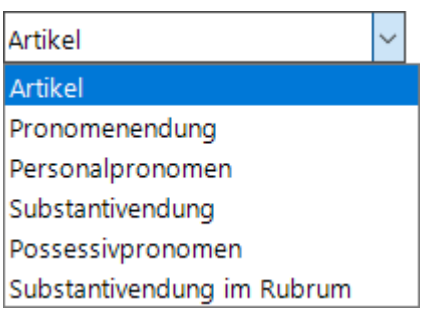

Über das Auswahlmenü können Platzhalter für Artikel, Personalpronomen sowie Substantiv- und Pronomen-Endung in das Texteingabefenster eingefügt werden.

# <span id="page-2-0"></span>Funktionen im Bearbeitungsbereich

#### <span id="page-2-1"></span>Artikel

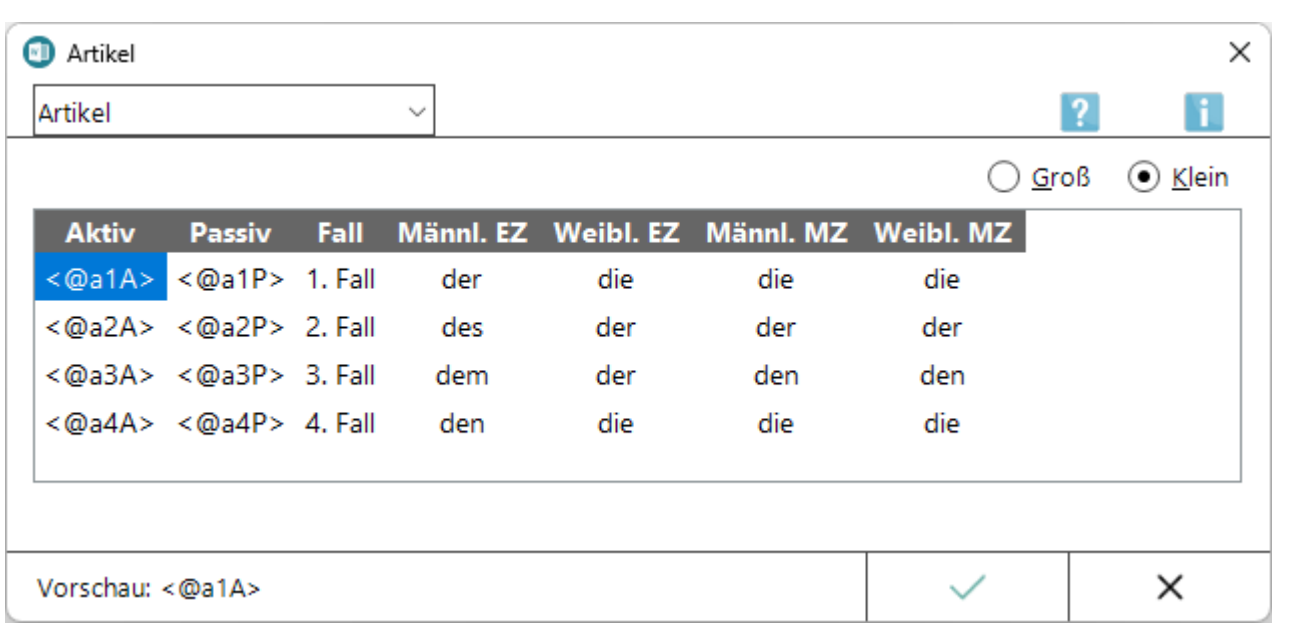

#### <span id="page-2-2"></span>**Groß / Klein**

Hier kann festgelegt werden, ob der über den Platzhalter umgesetzte Artikel mit großem oder kleinem Anfangsbuchstaben beginnen soll.

# <span id="page-2-3"></span>**Aktiv / Passiv / Fall**

Hier kann der gewünschte Platzhalter für die Parteirolle und der Fall (Kasus) gewählt werden.

# <span id="page-2-4"></span>**Männl. EZ / Weiblich EZ / Männl. MZ / Weiblich MZ**

In dieser Übersicht wird die Ausgabe des Platzhalters in dem jeweiligen Artikel angezeigt, sortiert nach Fall (Kasus), Geschlecht / Einzahl / Mehrzahl (Parteirolle) angezeigt.

# <span id="page-3-0"></span>Pronomenendung

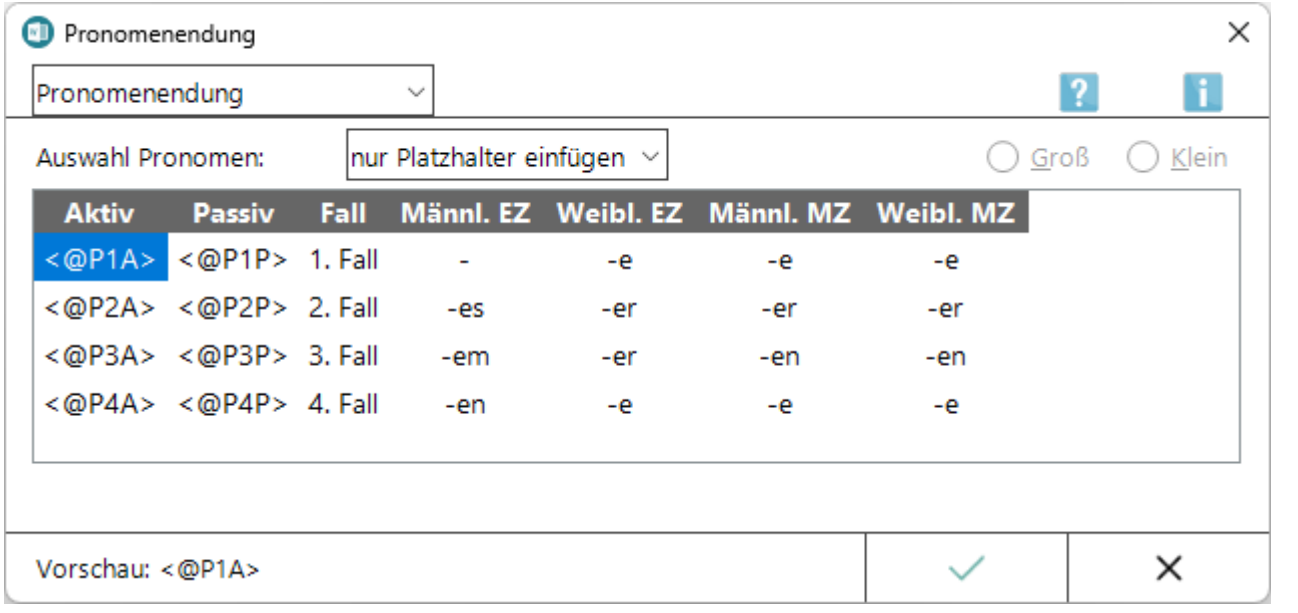

# <span id="page-3-1"></span>**Auswahl Pronomen**

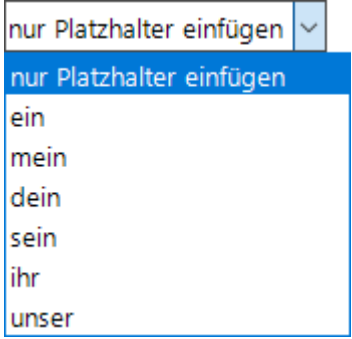

Hier kann festgelegt werden, ob das über den Platzhalter umgesetzte Pronomen mit großem oder kleinem Anfangsbuchstaben beginnen soll.

#### <span id="page-3-2"></span>**Groß / Klein**

Hier kann festgelegt werden, ob der über den Platzhalter umgesetzte Artikel mit großem oder kleinem Anfangsbuchstaben beginnen soll.

#### <span id="page-3-3"></span>**Aktiv / Passiv / Fall**

Hier kann der gewünschte Platzhalter für die Parteirolle und der Fall (Kasus) gewählt werden.

# <span id="page-4-0"></span>**Männl. EZ / Weiblich EZ / Männl. MZ / Weiblich MZ**

In dieser Übersicht wird die Ausgabe des Platzhalters in der jeweiligen Pronomenendung angezeigt, sortiert nach Fall (Kasus), Geschlecht / Einzahl / Mehrzahl (Parteirolle).

#### <span id="page-4-1"></span>Personalpronomen

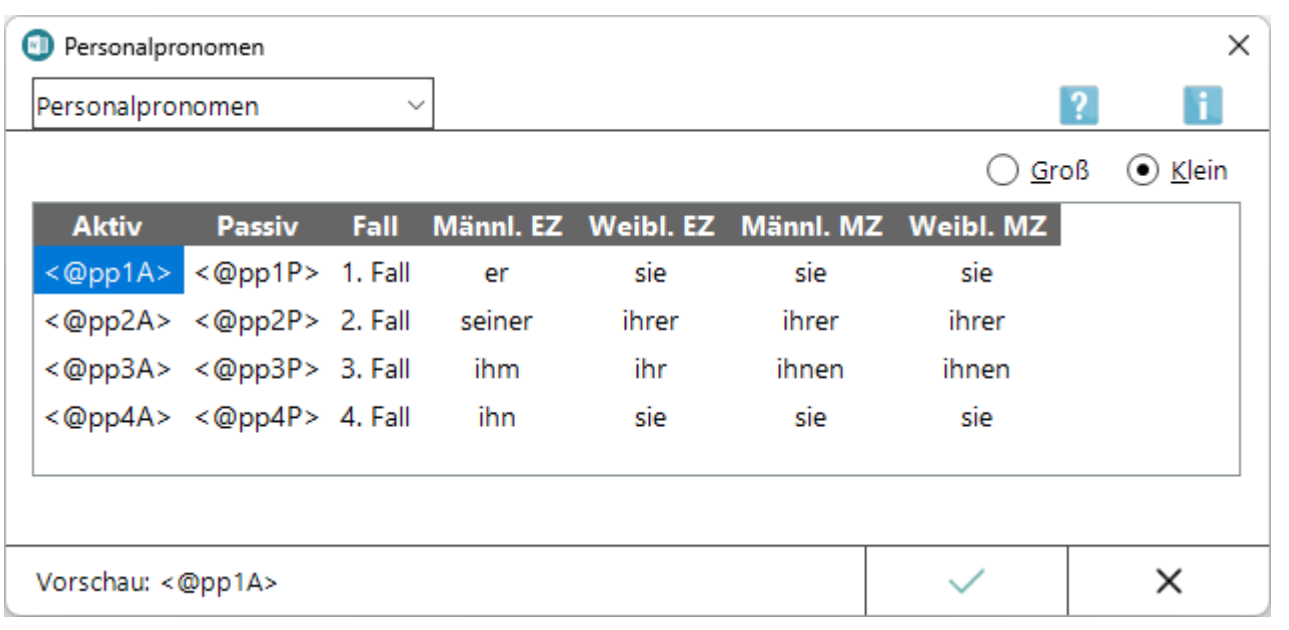

#### <span id="page-4-2"></span>**Groß / Klein**

Mithilfe dieser Optionen kann festgelegt werden, ob das über den Platzhalter umgesetzte Personalpronomen mit großem oder kleinem Anfangsbuchstaben beginnen soll.

#### <span id="page-4-3"></span>**Aktiv / Passiv / Fall**

Hier kann der gewünschte Platzhalter für die Parteirolle und der Fall (Kasus) gewählt werden.

#### <span id="page-4-4"></span>**Männl. EZ / Weiblich EZ / Männl. MZ / Weiblich MZ**

In dieser Übersicht wird die Ausgabe des Platzhalters als jeweiliges Personalpronomen - sortiert nach Fall (Kasus), Geschlecht / Einzahl / Mehrzahl (Parteirolle) - angezeigt.

# <span id="page-5-0"></span>Substantivendung

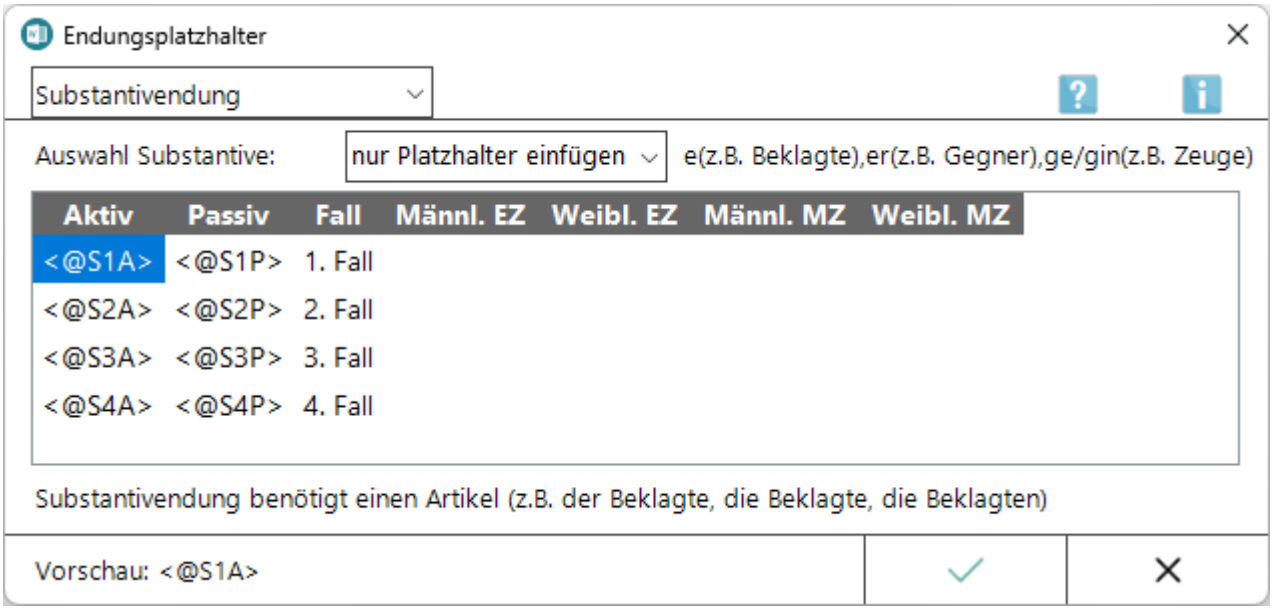

Die Wirkungsweise der Platzhalter für die Substantivendung hängt von den verwendeten Substantivstämmen ab. Die Phrase *des Mandant<@S2A>* ergibt z. B. nach der Umwandlung die Formulierung *des Mandanten* (sofern die Parteirolle *Einzahl männlich* gewählt wurde), während die Phrase *des Gegner<@S2A>* nach der Umwandlung die Formulierung *des Gegners* ergibt.

Zulässig sind folgende Substantive: *Anwalt, Rechtsanwalt, Kollege, Geschädigte, Beteiligte, Betroffene, Mandant, Zeuge*.

Weiterhin zulässig sind alle Substantive, die im 1. Fall männlich Einzahl mit dem bestimmten Pronomen *der* auf *-er* enden, z. B. *der Kläger*, *der Antragsteller* usw.

Beispiel für einen Textbaustein mit Endungsplatzhaltern:

*Namens und in Vollmacht unser<@P2A> Mandant<@S2A> erklären wir, dass das auszufüllende Schriftstück <@a2P> Kläger<@S2P> unser<@P3A> Mandant<@S3A> noch nicht zugegangen ist. <@A1P> Kläger<@S1P> wird gebeten, dass <@pp1P> ...*

Je nach Aktenlage würde dieser Text z. B. folgendermaßen umgesetzt werden:

*Namens und in Vollmacht unserer Mandantin erklären wir, dass das auszufüllende Schriftstück des Klägers unserer Mandantin noch nicht zugegangen ist. Der Kläger wird gebeten, dass er ...*

# <span id="page-6-0"></span>**Auswahl Substantive**

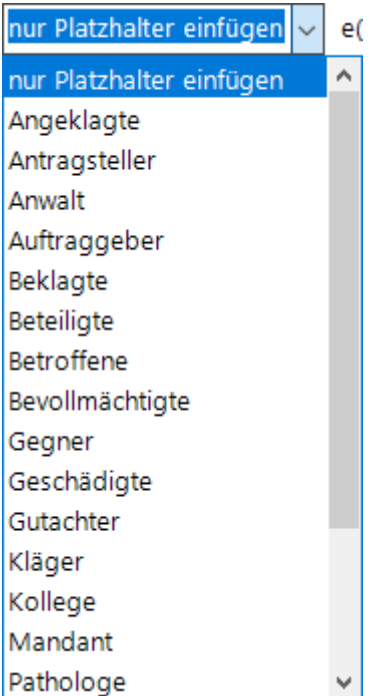

Hierüber kann festgelegt werden, ob nur der Platzhalter oder ein in der Liste vorhandenes Substantiv mit Endung eingefügt werden soll.

# <span id="page-6-1"></span>**Aktiv / Passiv / Fall**

Hier kann der gewünschte Platzhalter für die Parteirolle und der Fall (Kasus) gewählt werden.

# <span id="page-6-2"></span>**Männl. EZ / Weiblich EZ / Männl. MZ / Weiblich MZ**

In dieser Übersicht wird die Ausgabe der Substantivendung - sortiert nach Fall (Kasus), Geschlecht / Einzahl / Mehrzahl (Parteirolle) - angezeigt.

#### <span id="page-7-0"></span>Possessivpronomen

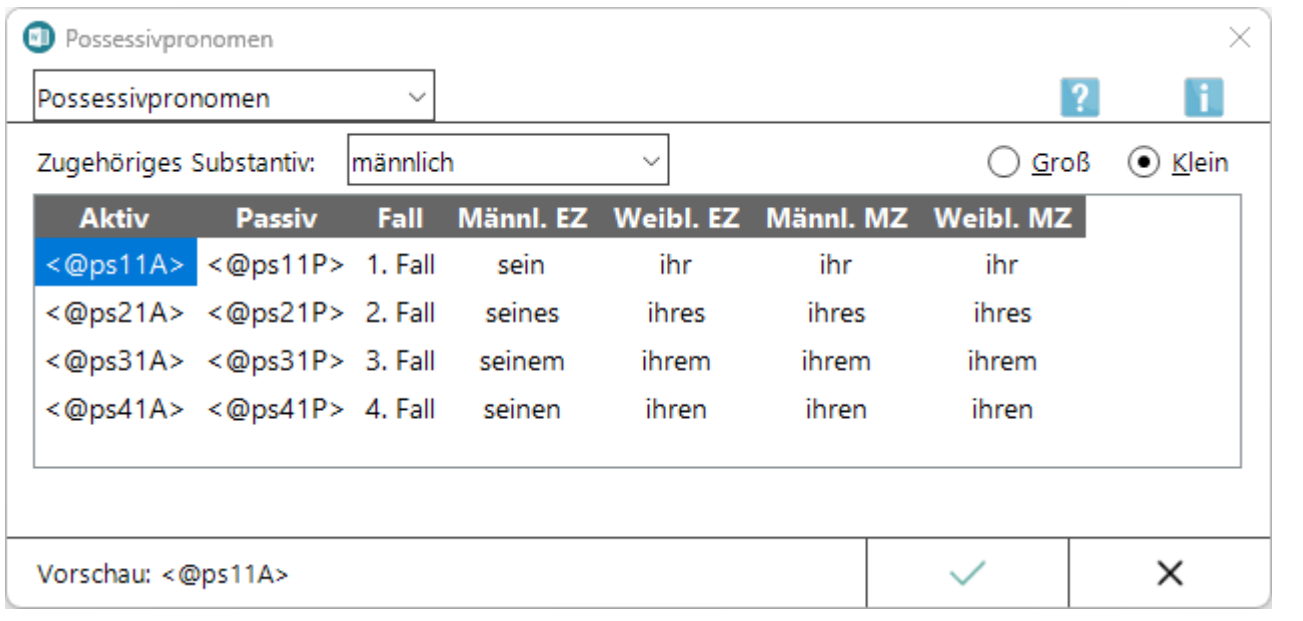

### <span id="page-7-1"></span>**Zugehöriges Substantiv**

Hierüber besteht die Möglichkeit zu wählen, ob nur der Platzhalter oder ein Possessivpronomen (entsprechend dem zugehörigen Substantiv) aus der Auswahlliste einschließlich Platzhalter in den Text eingefügt werden soll.

# <span id="page-7-2"></span>**Groß / Klein**

Mithilfe dieser Optionen kann festgelegt werden, ob das über den Platzhalter umgesetzte Personalpronomen mit großem oder kleinem Anfangsbuchstaben beginnen soll.

#### <span id="page-7-3"></span>**Aktiv / Passiv / Fall**

Hier kann der gewünschte Platzhalter für die Parteirolle und der Fall (Kasus) gewählt werden.

#### <span id="page-7-4"></span>**Männl. EZ / Weiblich EZ / Männl. MZ / Weiblich MZ**

In dieser Übersicht wird die Ausgabe des Platzhalters - sortiert nach Fall (Kasus), Geschlecht / Einzahl / Mehrzahl (Parteirolle) - angezeigt.

# <span id="page-8-0"></span>Substantivendung im Rubrum

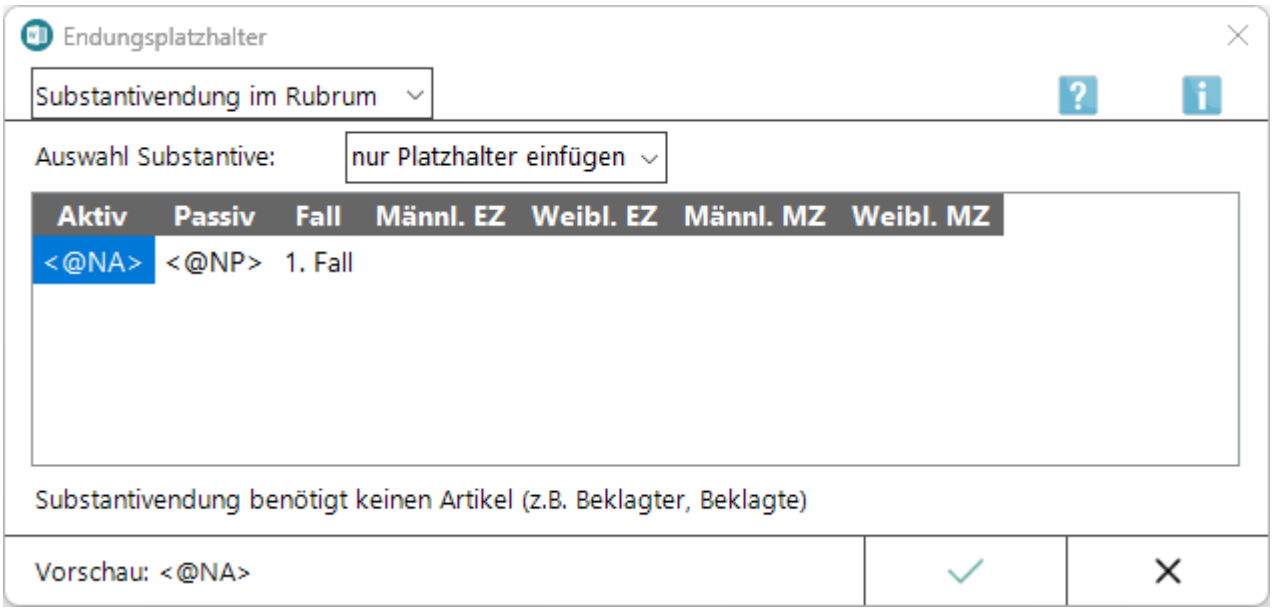

Die Wirkungsweise der Platzhalter für die Substantivendung im Rubrum hängt von den verwendeten Substantivstämmen ab. Die Phrase *Beklagte<@NA>* ergibt z. B. nach der Umwandlung die Formulierung *Beklagter* (sofern die Parteirolle *Einzahl männlich* gewählt wurde). Die Substantinendung im Rubrum benötigt keinen Artikel.

Zulässig sind folgende Substantive: *Angeklagte, Beklagte, Beteiligte, Betroffene, Bevollmächtigte, Geschädigte, Widerbeklagte*.

Weiterhin zulässig sind alle Substantive, die im 1. Fall männlich Einzahl mit dem bestimmten Pronomen *der* auf *-er* enden, z. B. *der Kläger*, *der Antragsteller* usw.

Beispiel für einen Textbaustein mit Substantivendung im Rubrum (z.B. ein Klageantrag):

*...gegen <\$33>< \$32>, <\$35>, <\$36> - Beklagte<@NA> - ...*

Je nach Aktenlage würde dieser Text z. B. folgendermaßen umgesetzt werden:

*...gegen Max Mustermann, Musterstraße 1, 12345 Musterstadt - Beklagter -...*

# <span id="page-9-0"></span>**Auswahl Substantive im Rubrum**

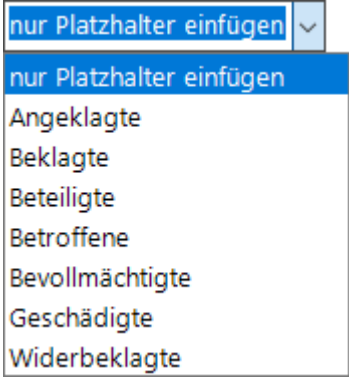

Hierüber kann festgelegt werden, ob nur der Platzhalter oder ein in der Liste vorhandenes Substantiv mit Endung eingefügt werden soll.

### <span id="page-9-1"></span>**Aktiv / Passiv / Fall**

Hier kann der gewünschte Platzhalter für die Parteirolle gewählt werden.

#### <span id="page-9-2"></span>**Männl. EZ / Weiblich EZ / Männl. MZ / Weiblich MZ**

In dieser Übersicht wird die Ausgabe der Substantivendung - sortiert nach Fall (Kasus), Geschlecht / Einzahl / Mehrzahl (Parteirolle) - angezeigt.

# <span id="page-9-3"></span>Funktionen in der Abschlussleiste

#### <span id="page-9-4"></span>Vorschau

In dieser Vorschau wird ausgewiesen, in welcher Form der Platzhalter in den Text eingefügt wird.

#### <span id="page-9-5"></span>OK und Schließen

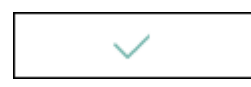

Fügt den gewählten Platzhalter in den Text ein und schließt die Platzhalterauswahl.

#### <span id="page-9-6"></span>Abbruch und Schließen

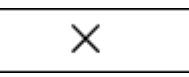

Schließt das Fenster.